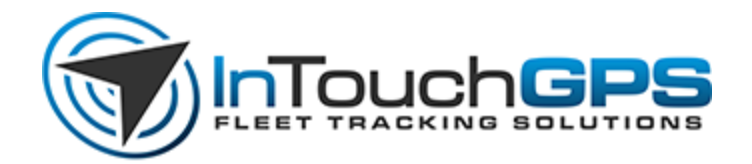

## **Setting up your InTouch ELD Account**

We recommend signing up for a complimentary InTouch University training session for setting up your account. This can be found at [www.intouchgps.com/training](http://www.intouchgps.com/training) and is available for company ELD Administrators as well as your Drivers.

Before attempting to have your Drivers use the InTouch ELD app from their vehicles, you will need to go to the administrative site and set it up with your company's information.

**Log into the InTouch ELD admin site** by going to [eld.intouchgps.com](http://eld.intouchgps.com/) and logging in. From this site, go to the far left and go to "Settings". Open this dropdown and enter your

**---Drivers:** This will require a unique email and password for each driver who will need to track Hours of Service through the InTouch ELD app.

**---Users:** This will give access to the admin portal to other users to help manage driver logs.

**---Terminals:** These are the home locations that can be assigned to your equipment (vehicles)

**---Equipment:** You will need to have a unique piece of equipment with a listed VIN for any vehicle that a driver uses to track Hours of Service.

**---User Roles and DVIR Forms:** These can be created for customization.

Once these steps are complete, go ahead and follow the provided "Installation of Pacific Track Device for Use with InTouch ELD" documentation to outfit each vehicle with InTouch ELD!

*For questions and support, please email support@intouchgps.com*